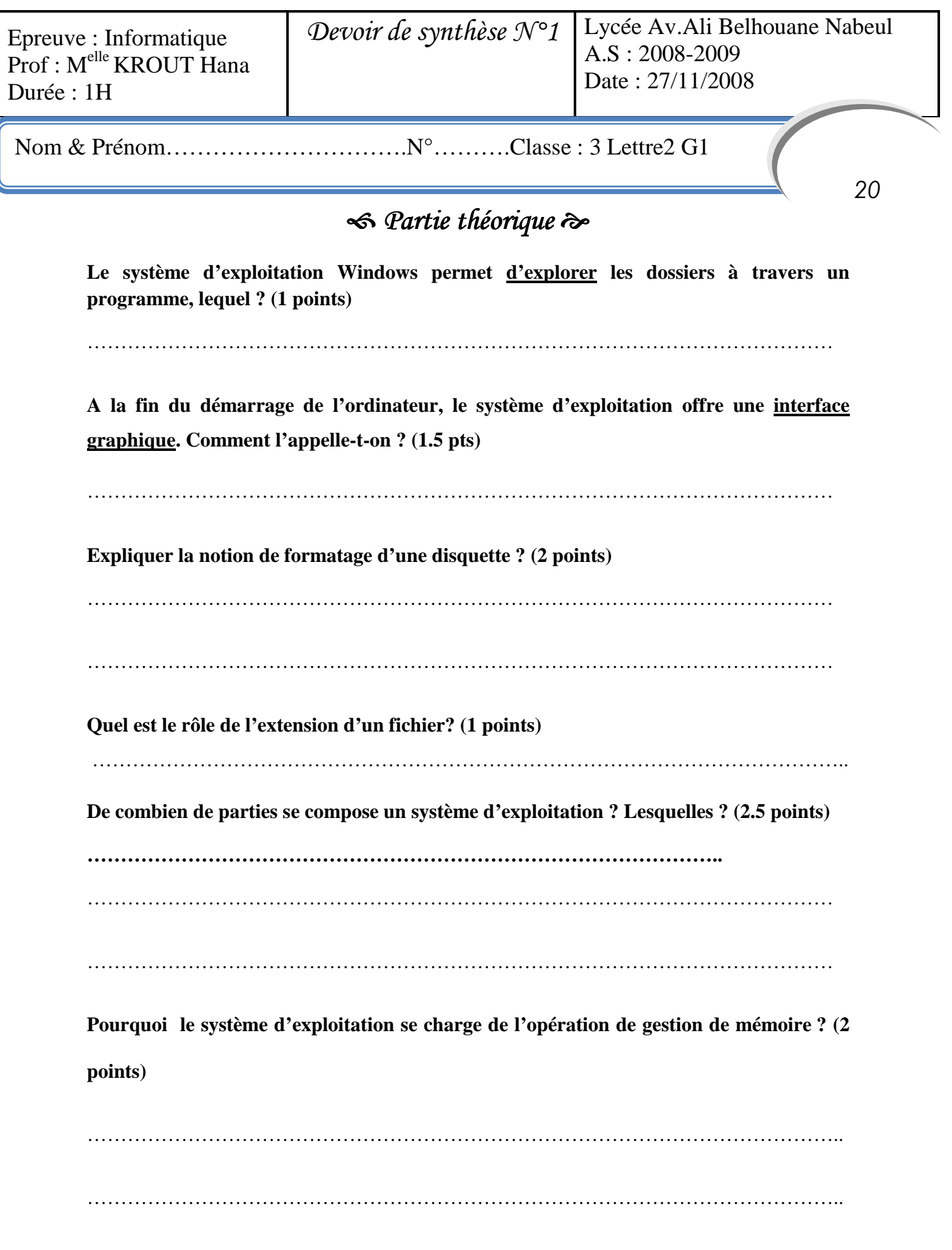

**…………………………………………………………………………………..** 

 *Partie pratique* 

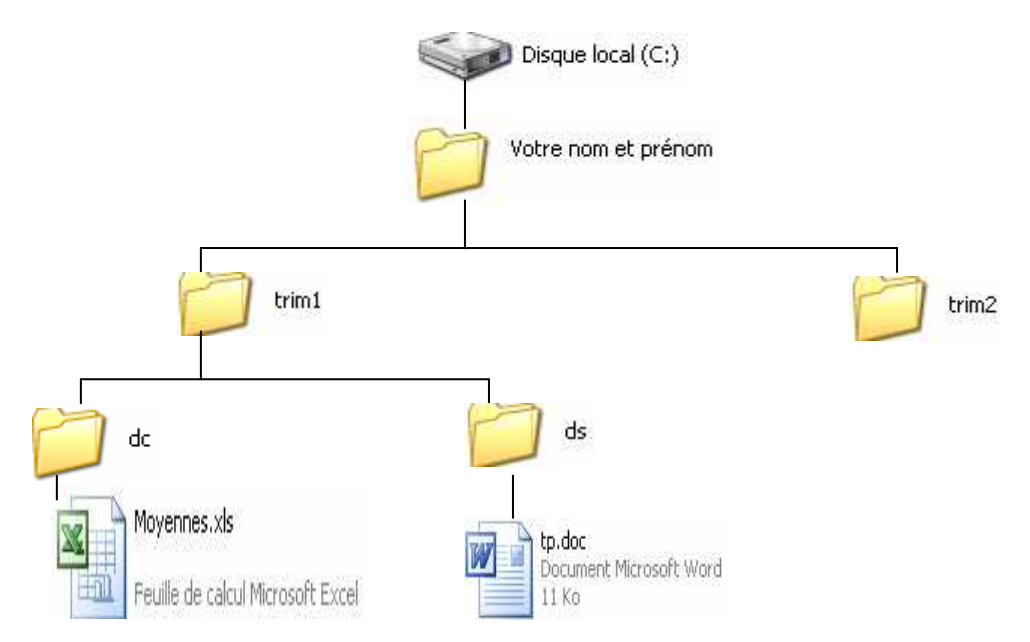

- **1) Lancer l'explorateur Windows.**
- **2) Créer cette arborescence sous le lecteur C : (disque dur). (4 points)**
- **3) Copier le dossier « dc » dans le dossier « trim2 ». (1 point)**
- **4) Copier le dossier « ds » dans le dossier « trim2 ». (1 point)**
- **5) Déplacer le fichier « Moyennes.xls» dans le dossier « dc » se trouvant dans « trim2 ». (1 point)**
- **6) Renommer le fichier « tp.doc » par « pratique.doc ». (1 point)**
- **7) Déterminer la spécification du fichier « pratique.doc ». (1 point)**

 **C:\.........................................................** 

**8) Décomposer cette spécification selon le tableau suivant : (1 point)** 

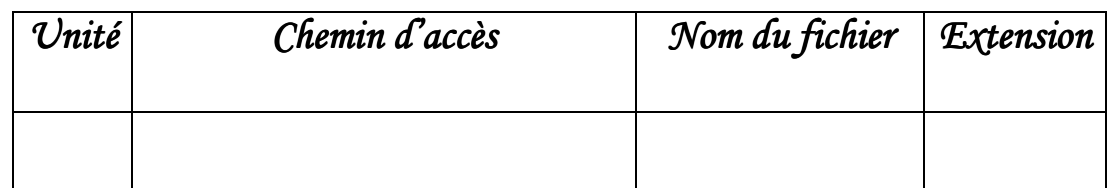